## **VALES 2022 - 国家会展中心天津万豪酒店房费支付操作流程**

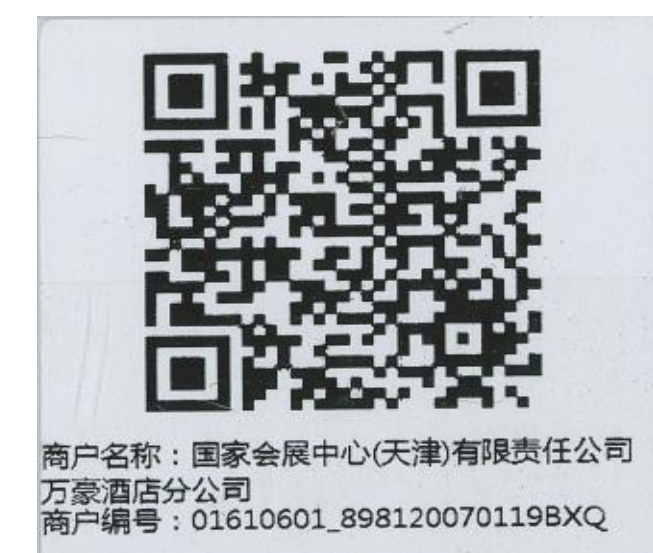

## **万豪收款二维码**

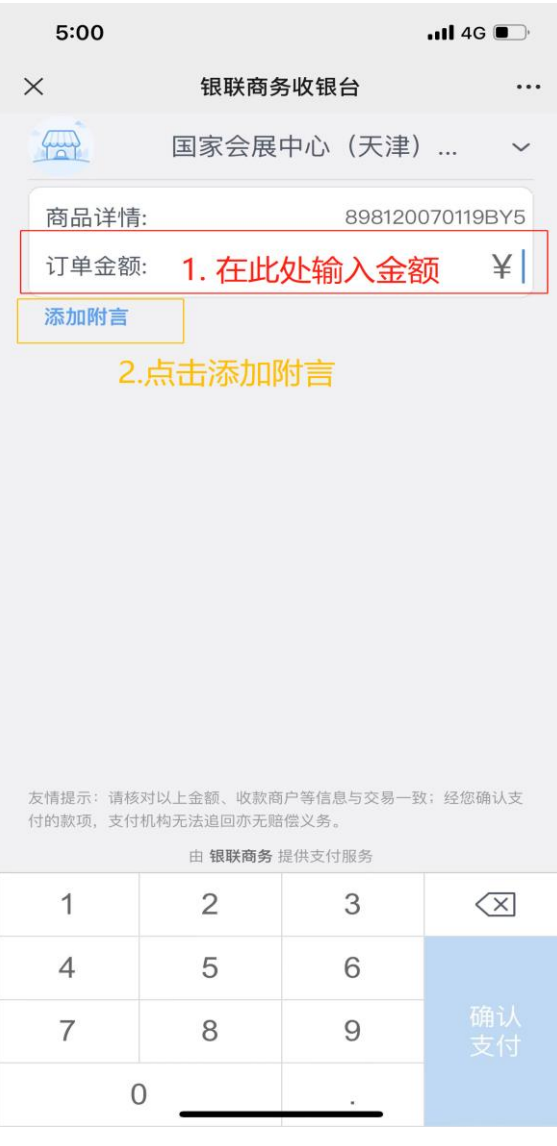

**第二步 在"订单金额"处输入应支付金额**

**第一步 客人请先扫描二维码付款**

**第三步 点击"添加附言"**

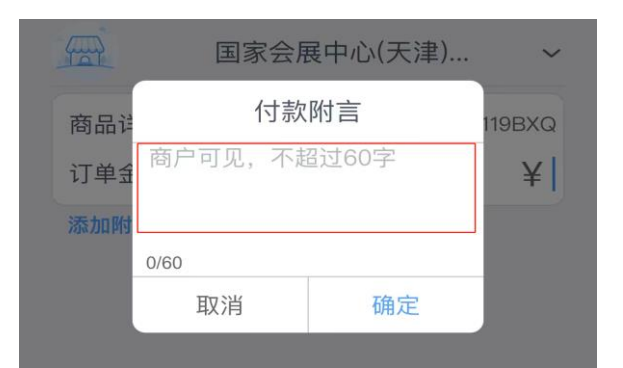

## **第四步 在"付款附言"处填写您的房间预 定确认号码和预定姓名(确认号码和姓名 请与确认信上的内容一致)**

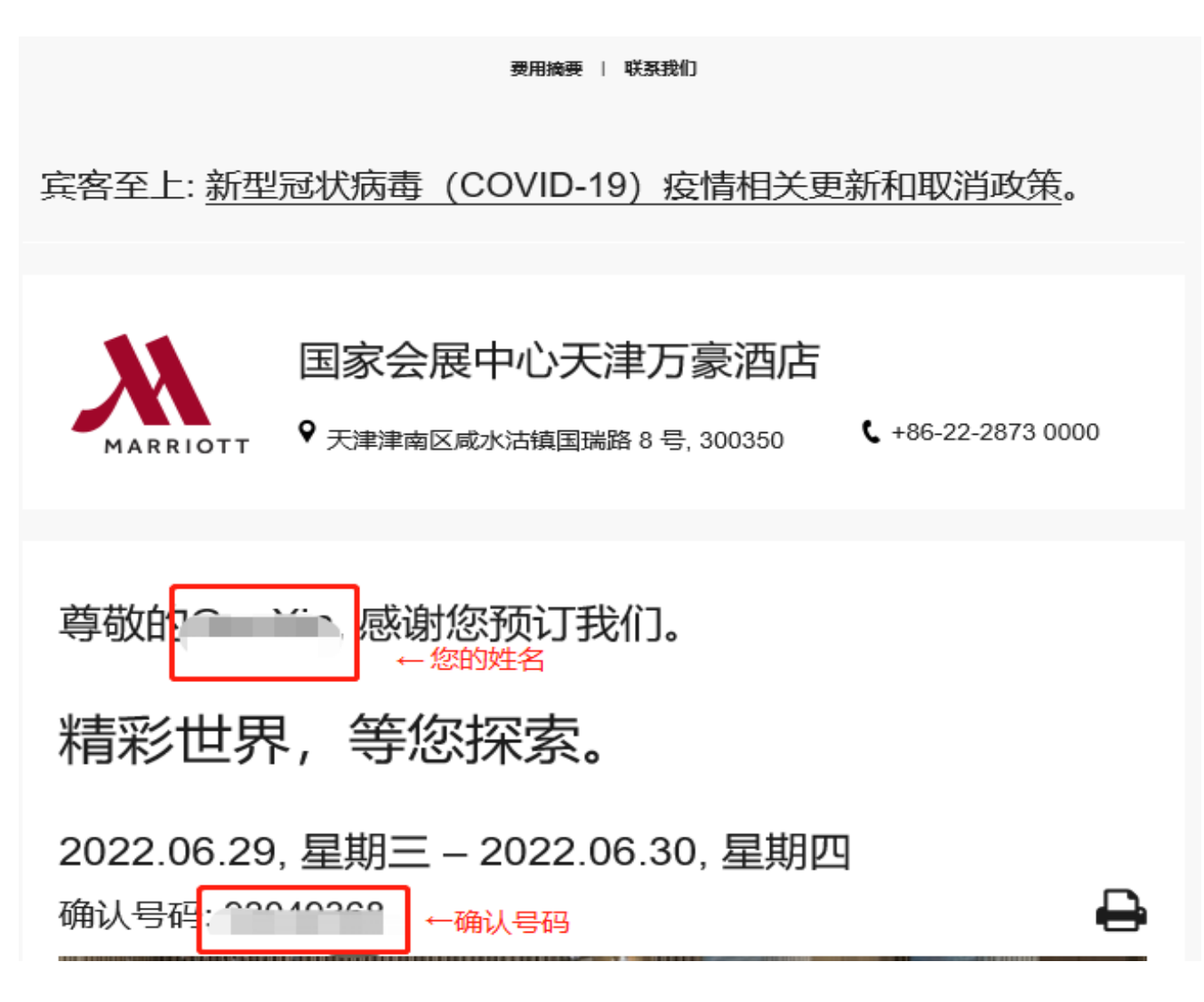

## **确认信**

**第五步 点击"确定"**

**第六步 点击"确认支付"**